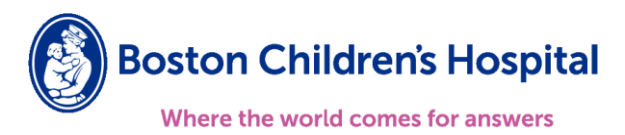

## **Boston Children's Clinician Link Registration Guide**

## **Follow the steps below to register for Boston Children's Clinician Link:**

Please Note: If your organization **already has a site registered** with Boston Children's Clinician Link and you're looking to **add new users**, please contact your Site Administrator. If you do not know who your Site Administrator is, please contact us @ [BCHClinicianLink@childrens.harvard.edu](mailto:BCHClinicianLink@childrens.harvard.edu)

- 1. Open Boston Children's Clinician Link webpage [clinicianlink.bostonchildrens.org](https://clinicianlink.bostonchildrens.org/EpicCareLink_PRD/common/epic_login.asp)
	- From the home page select "Request New Account"

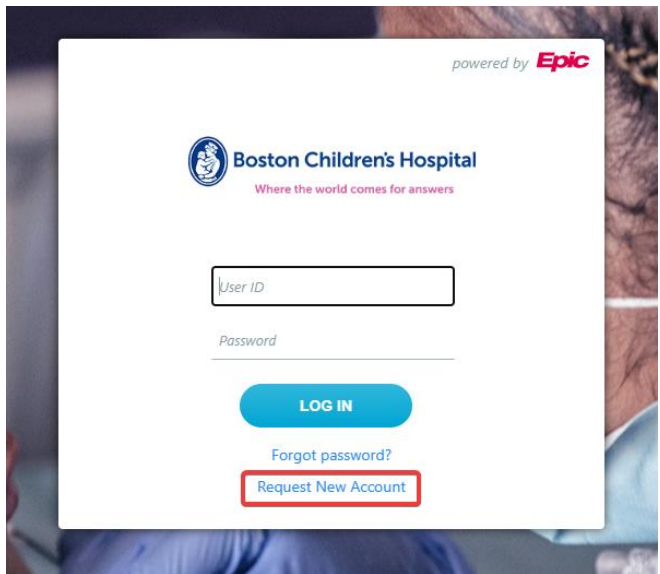

- 2. Select the appropriate new account request option based on your organization.
	- If your organization does not currently have access to Boston Children's Clinician Link select "Request a new site".

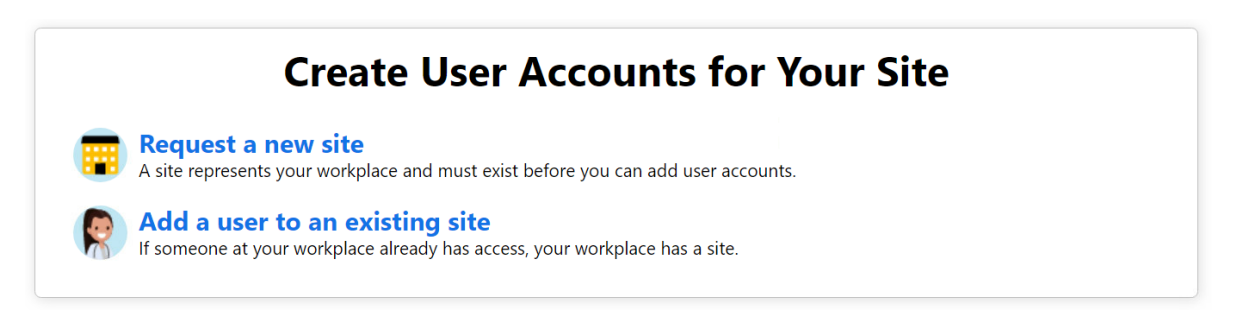

- *\* Only the Research Monitors User Type can utilize the "Add a user to an existing site" functionality.* 
	- 3. Once you have selected the "Request a new site", complete the "Site Information" form.

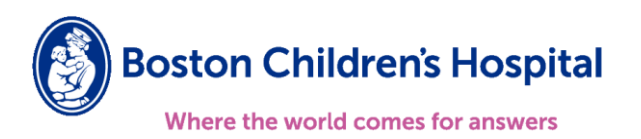

All items with the red stop sign are required.

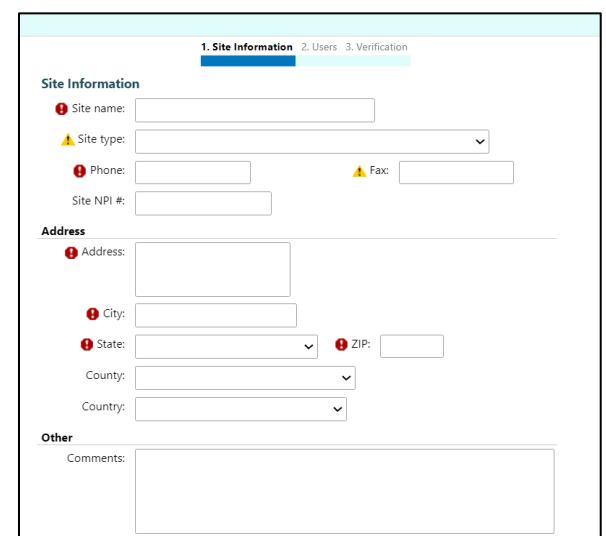

4. Once you have completed the Site Information form, you will be prompted to start adding users. You will need to select the user type for each user at your organization that will access Boston Children's Clinician Link.

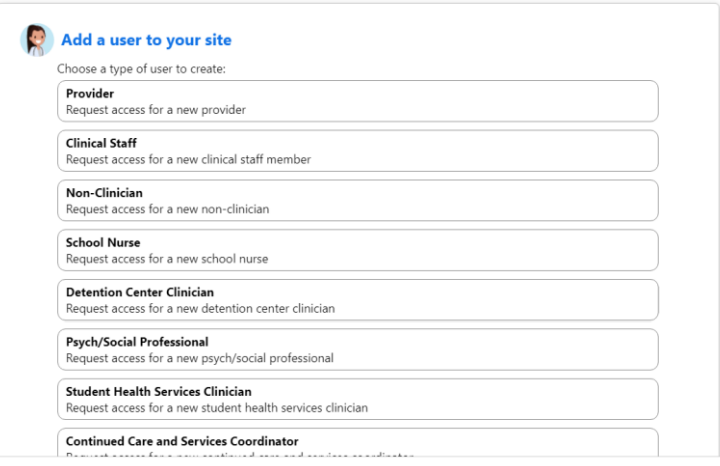

- 5. Complete the User Information form of the New Account Request.
	- Different types of users will require different demographic information before they can be registered. *(The example below is of an account request for a Provider accessing Clinician Link)*

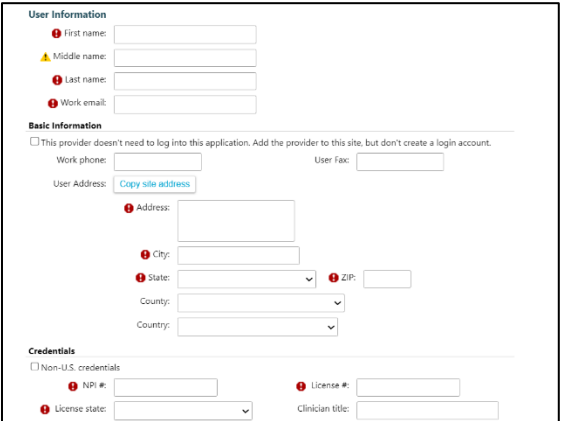

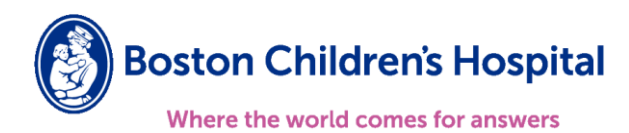

 Repeat steps 4 & 5 until you have added ALL users at your organization that will require access to Boston Children's Clinician Link.

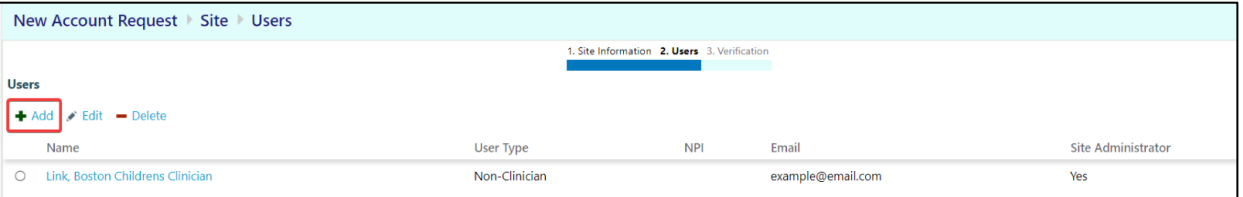

6. You will be **required** to identify at least one user that will serve as your "Site Administrator" but we recommend having at least 2 Site Administrators.

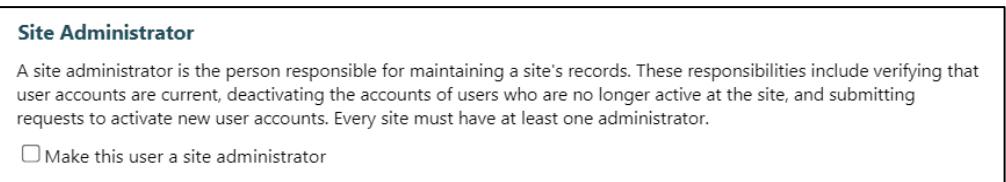

- 7. Once this process is completed, the Site Administrator will receive an email asking to verify their email address. Once the email address is verified, another email will be sent to the Site Administrator containing a reference code.
- 8. Once provisioned by BCH, the Site Administrator will receive an email with instructions to create their and the other users from their sites initial password using the reference code.

Please reach out to **BCHClinicianLink@childrens.harvard.edu** if you have any questions.